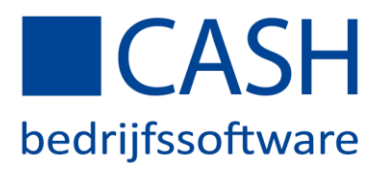

Vakantiegeld reserveringsregeling

In CASH*Lonen* bestaat de mogelijkheid om het vakantiegeld per periode te laten reserveren d.m.v. een reserveringsregeling en om het gereserveerde vakantiegeld collectief of individueel per werknemer uit te betalen.

### STAPPENPLAN

#### *AANMAKEN RESERVERINGSREGELING*

Onder *Instellingen > Programma variabelen > Reserveringsregelingen* kunt u een *onbeperkt* aantal reserveringsregelingen invoeren.

Deze regelingen zijn voor alle werkgevers en werknemers te gebruiken. Met andere woorden: één en dezelfde reserveringsregeling kunt u voor iedere werknemer gebruiken ongeacht in welke administratie deze werknemer voorkomt. U dient meerdere regelingen in te voeren als er met verschillende percentages of over verschillende loonbestanddelen vakantiegeld gereserveerd dient te worden.

Hieronder vindt u uitleg per rubriek:

- In de tab *Percentages en bedragen*
- In de tab *Bepalingen*

-

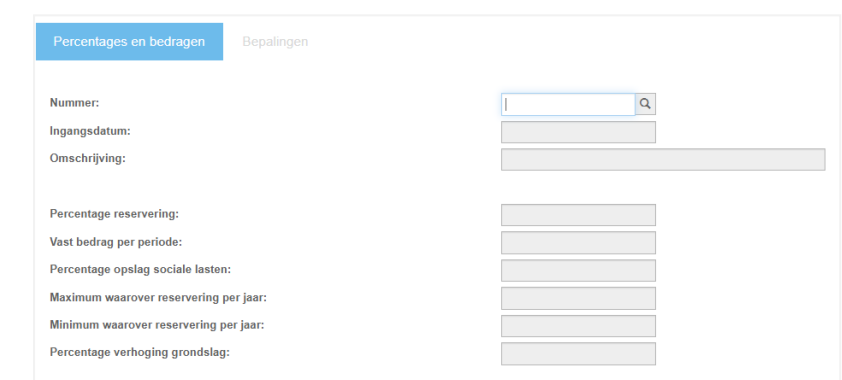

- Nummer; elke nieuwe regeling kent u een apart en dus uniek nummer toe.
- Ingangsdatum; de eerste regeling moet altijd beginnen met de ingangsdatum 1 januari. Mocht er in de loop van het jaar iets wijzigen dan kan er een regeling worden ingevoerd met hetzelfde nummer, maar met een andere ingangsdatum.
- Omschrijving; de omschrijving die u hier ingeeft zal niet op overzichten worden getoond. Deze omschrijving is bedoelt om voor u zelf duidelijk te maken om wat voor soort reserveringsregeling het gaat: **Bijvoorbeeld**: Reservering vakantiegeld direct uitbetalen of Vakantiegeld CAO Goederenvervoer.
- Percentage reservering; hier geeft u het percentage in bijvoorbeeld '8' of u gebruikt de rubriek eronder.
- Vast bedrag per periode; hier geeft u indien u niet met een percentage wilt reserveren het vaste bedrag in.
- Percentage opslag sociale lasten; de 'opslag sociale lasten' zijn de werkgeverslasten die ter zijner tijd over het te reserveren vakantiegeld verschuldigd zijn. Deze werkgeverslasten worden dan *automatisch* in de journaalpost meegenomen. U berekent dit percentage per regeling *zelf*, omdat de werkgeverslasten per werkgever doorgaans verschillend zijn. Tot de werkgeverslasten behoren o.a. de werkgeversdelen ZVW,

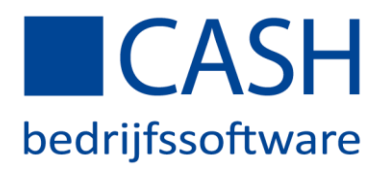

Awf-WW en WAO (WGA/WIA). Daarnaast kunnen ook werkgeversdelen pensioenpremie etc. hiertoe behoren. Bij het uitbetalen van het vakantiegeld zult u zelf in uw boekhoudprogramma ervoor moeten zorgen dat de boeking van dit bedrag wordt gecorrigeerd door middel van een memoriaal boeking.

- Minimum en maximum waarover reservering per jaar; er moet altijd een maximumbedrag worden ingevoerd. In bepaalde CAO's staat een minimumbedrag aan vakantiegeld. Wanneer u een minimumbedrag invoert, moet u ook de rubriek 'Parttime factor toepassen op min/max' in de tab *Bepalingen* activeren.
- Percentage verhoging grondslag; deze rubriek gebruikt u voor een toeslag over de reservering. Bijvoorbeeld: Er is een reservering feestdagen toeslag van toepassing van 4%, deze moet berekend worden over het loon inclusief vakantiegeld. Er kan dan naast de normale reserveringsregeling voor vakantie van 8%, een aparte reserveringsregeling gemaakt worden die u noemt Feestdagen regeling. In de rubriek 'Percentage reservering' zet u de waarde 4 en in de rubriek 'Percentage verhoging grondslag' noteert u dan de waarde 8.

#### **Uitwerking op de salarisspecificatie.**

-

Op de salarisspecificatie komt dan bij een loon van € 2000,00 onderaan het volgende te staan: Geres. Vakantiegeld 8% over € 2000: € 160,00 Geres. Feestdagen 4% over € 2160: € 86,40

Deze rubriek wordt ook regelmatig gebruikt in de uitzendbranche, vakantietoeslag over de reservering in geld van vakantiedagen.

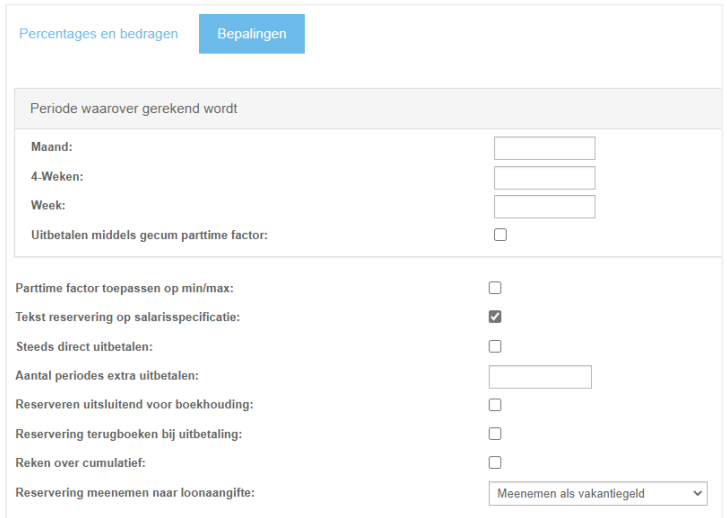

- Periode waarover gerekend wordt; in deze rubriek geeft u aan over welke periode de basis is voor het uitbetalen middels gecumuleerde parttime factor. Deze rubriek wordt met name gebruikt voor CAO Goederenvervoer.
- Uitbetalen middels gecumuleerde parttime factor; in de periode, waarin het vakantiegeld uitbetaald wordt, zal het programma het totaal van deze parttime factoren delen door het maximaal op te bouwen parttimepercentage.

Berekeningswijze: In de periode, waarin het vakantiegeld uitbetaald wordt, kijkt CASH*Lonen* naar de parttime factor en naar het loon van deze periode. CASH*Lonen* vermenigvuldigt de parttime factor met 12 periodes x het loon van deze periode x 8%.

Voorbeeld: Fulltime werknemer heeft een salaris van € 3.000,00 in de periode dat het vakantiegeld (8%) wordt uitgekeerd. Uitbetaling vakantiegeld: € 3.000,00 x (12\*100%) x 8% = € 2.880,00

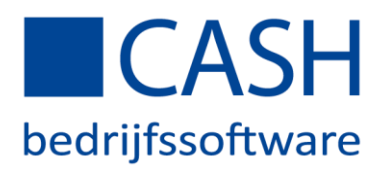

- Parttime factor toepassen op min/max; de ingevulde grondslagen in de tab *Percentages en bedragen* worden herleidt met de parttimefactor (zie hiervoor de stamgegevens van de werknemer tab *Dienstverband*).
- Tekst reservering op salarisspecificatie; de grondslag waarover de reservering rekent en het berekende bedrag worden op de loonstrook apart getoond.
- Steeds direct uitbetalen; gebruikt u als er in elke periode naast het loon ook het vakantiegeld uitgekeerd moet worden.
- Aantal periodes extra uitbetalen; in de CAO is bepaald tot en met welke periode de uitkering wordt opgebouwd en in welke periode de uitkering plaats vindt. Bijvoorbeeld CAO Schoonmaak hierin staat dat de opbouw is tot periode 04 April en de uitkering plaats vindt in periode 05 Mei. Noteer dan in deze rubriek de waarde -1. In de stamgegevens van de werkgever tab *Uitbetalingen* kunt u opgeven dat de uitkering in periode 05 is.
- Reserveren uitsluitend voor boekhouding; er vindt geen uitkering van de reservering plaats in de loonadministratie. Het vakantiegeld wordt boekhoudkundig wel gereserveerd maar niet in geld op een rekening gestort.
- Reservering terugboeken bij uitbetaling; door deze rubriek te activeren worden de kosten van de reservering ook teruggeboekt en op het looncomponent van de uitbetaling weer meegenomen (dit is alleen mogelijk als ook het looncomponent hiervoor juist is ingericht zie *Stamgegevens > Looncomponenten* tab *Resultaat* rubriek Kostprijs).
- Reken over cumulatief; u gebruikt deze rubriek om een eenmalige uitkering te doen over het verdiende salaris van dat jaar, zonder dat er een reservering over heeft plaatsgevonden. Deze mogelijkheid is gemaakt omdat in sommige gevallen pas later bekend gemaakt wordt dat een dergelijke (eindejaars)uitkering gedaan moet worden.

De berekening is als volgt :

Alle looncomponenten die bij F3 *Uitgangspunt* geactiveerd staan, hiervan neemt CASH*Lonen* het cumulatieve bedrag mee x het percentage dat vermeld staat in tabblad *Percentages en bedragen*.

Wanneer u voor deze optie kiest, kunt u bij **Meenemen naar loonaangifte** alleen voor *Niet* kiezen.

Reservering meenemen naar loonaangifte; omdat de reserveringsregelingen niet alleen gebruikt worden voor de reservering en uitbetaling van het vakantiegeld is het ook mogelijk dat de code **Niet** of **Als extra periodesalaris** gebruikt moeten worden. Deze coderingen heeft u bijvoorbeeld nodig bij een reserveringsregeling voor:

- o Het reserveren en uitbetalen van **vakantietijd**.
- o Het reserveren en uitbetalen van een **feestdagentoeslag**.
- o Het reserveren en uitbetalen van een **verzuimtoeslag**.
- o Het reserveren en uitbetalen van een **eindejaarsuitkering**.

# *FUNCTIETOETS F3 UITGANGSPUNT*

Via F3 Uitgpunt kunt u de looncomponenten waarover de berekening plaats moet vinden in de kolom Reken over 'aan' of 'uit' te zetten door eerst de rubriek te selecteren en vervolgens de rubriek te activeren (u kunt ook 2x met uw muis op het veld klikken). Er zal over de waarde van alle looncomponenten het vakantiegeld berekend worden.

Als u een nieuwe regeling maakt ziet u dat de 'Salaris' looncomponenten 1 t/m 10 (met uitzondering van Looncomponent 2 omdat dit looncomponent standaard is ingericht als uurloon voor overwerk) al default actief staan.

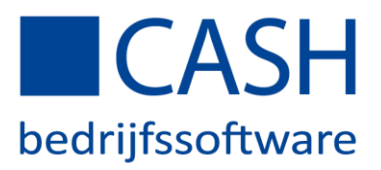

Controleer welke looncomponenten u nog meer gebruikt waarover het vakantiegeld berekend moet worden. U beheert dit zelf via F3 Uitgangspunt.

## *FUNCTIETOETS F4 LEEFTIJDSTAFFEL*

Het is mogelijk om bij de uitbetaling per leeftijd een percentage toe te kennen, indien gewenst vult u in de kolom Leeftijd de diverse leeftijden in en in de kolom Percentage de diverse percentages.

### *F7 KOPIE*

Met de optie Kopie, kopieert u de hele regeling naar of hetzelfde nummer maar met een andere ingangsdatum. Deze keuze maakt u als bijvoorbeeld het percentage verandert. Of u kopieert de hele regeling naar een nieuwe regeling voordeel hiervan is dat alle tabbladen en functietoetsen worden overgenomen. U past alleen de rubrieken aan die verandert moeten worden.

#### *WEETJES*

- Blijft u werken bij het bereiken van AOW leeftijd dan heeft u recht op het minimum vakantiebijslag.
- Vakantietoeslag ook over de nabetaling van niet genoten verlof, als een werknemer niet opgenomen vakantiedagen laat uitbetalen.
- Dat er ook vakantietoeslag over overwerkuren (overwerkloon) moet worden betaald, deze wet is van kracht vanaf 01-01-2018.
- Als een werknemer zijn recht op vakantietijd in geld krijgt, u de reservering hiervan op eenzelfde wijze als een reserveringsregeling kan inrichten en laten berekenen. U moet dan wel de verlofuren uitdrukken in een percentage van de totale aantal uren. Het programma zal dan de vakantietijd, gaan berekenen over de aangegeven looncomponenten.
- Daarnaast behoort er ook nog vakantierecht (betaald verlof) opgebouwd te worden over de gewerkte uren. U krijgt tijdens uw vakantie gewoon doorbetaald (naar rato: een voltijdswerknemer die 38 uur werkt, heeft recht op tenminste 20 x 7,6 vakantie uur).

# *AANGIFTE LOONHEFFINGEN*

De werkgever is sinds 2006 verplicht gesteld in de aangifte Loonheffingen een opgaaf te doen van de gereserveerde vakantietoeslag, wanneer deze bijvoorbeeld één of twee keer per jaar wordt uitbetaald. Alleen wanneer er helemaal geen vakantiegeld wordt uitgekeerd omdat dat expliciet in de arbeidsovereenkomst is afgesproken, of wanneer het vakantiegeld periodiek met het reguliere salaris wordt uitgekeerd, hoeft er geen opgaaf in de aangifte Loonheffingen gedaan te worden.